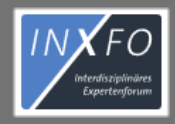

INFOS  $\sim$ 

**REGISTRIEREN** 

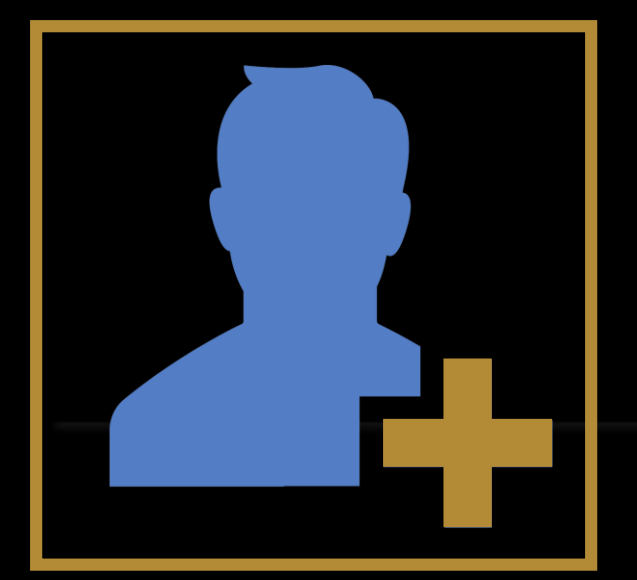

ern, Hepatologen und allgemein Ärzten in der Versorgung von nfreie und individuelle Beantwortung von medizinischen Anfragen

Ich möchte InXFo nutzen! Wie kann ich mich registrieren?

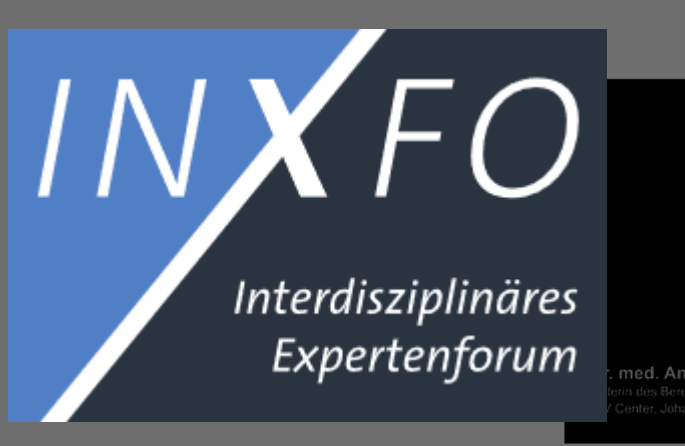

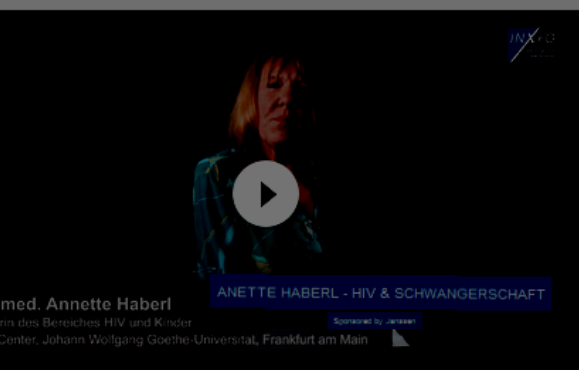

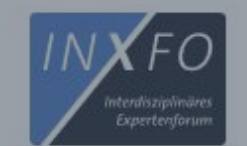

INFOS  $\vee$ 

**REGISTRIEREN** 

1. Bitte klicken Sie auf "REGISTRIEREN", indem Sie den Link oben rechts auf der Seite verwenden

## " Wir vernetzen Sie mit Experten zum mema niv und nur

InXFo ist ein unabhängiger Service und bietet HIV-Behandlern, Hepatologen und allgemein Ärzten in der Versorgung von Patienten mit HIV- und/oder Hepatitis-Infektion eine kostenfreie und individuelle Beantwortung von medizinischen Anfragen bezüglich Patienten mit HIV- und/oder Hepatitis-Infektion.

 $-$ INXFO $-$ 

### **Unsere** Videobotschaften

Empfehlungen direkt von unseren Experten, Hinweise und wichtige Aspekte aus erster Hand.

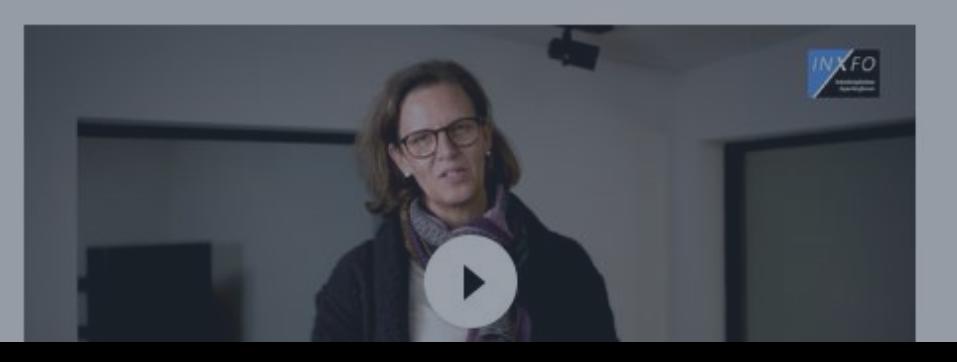

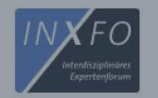

REGISTRIEREN

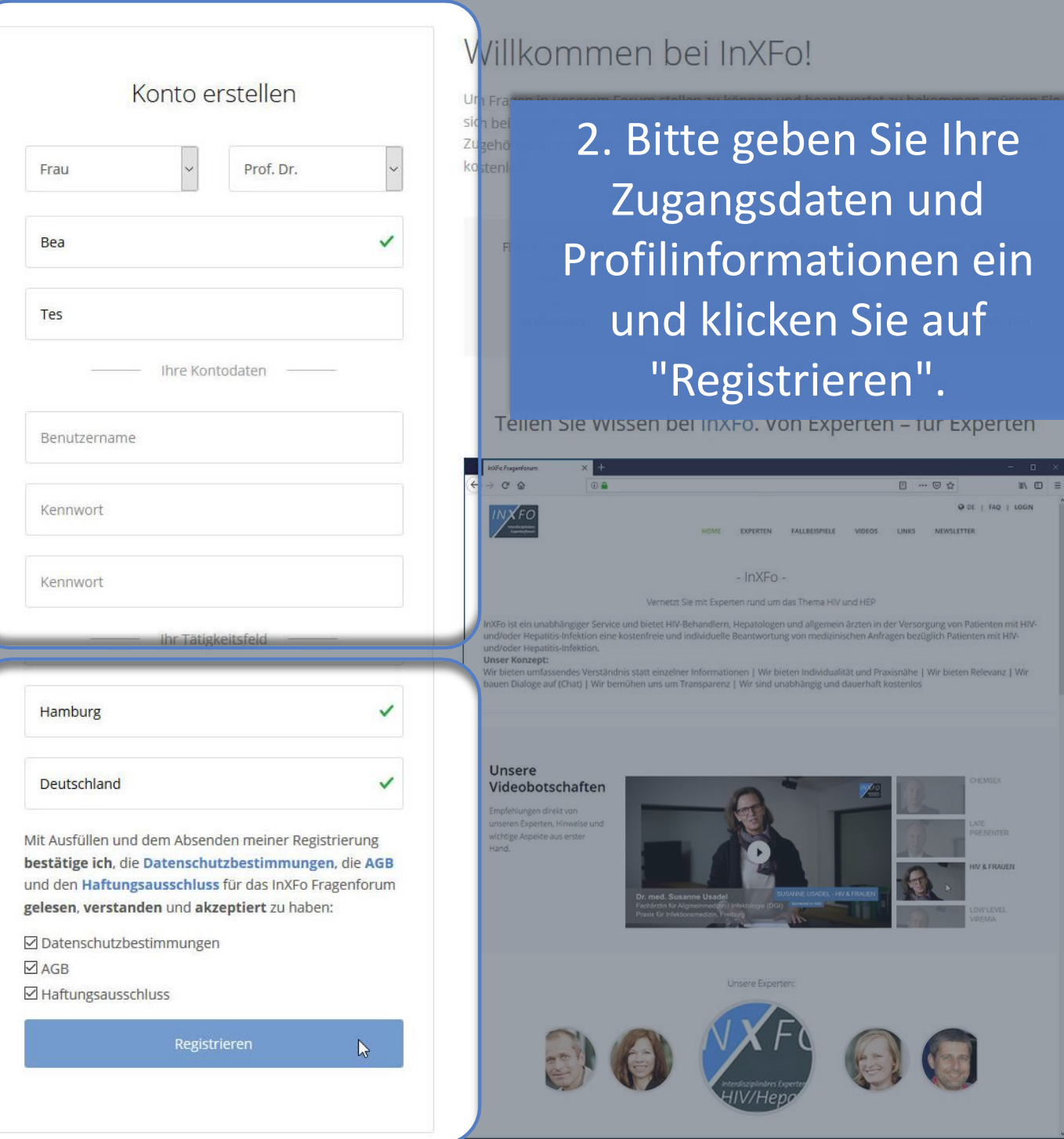

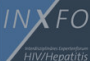

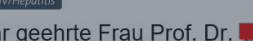

Danke für Ihre Teilnahme an unserem Service

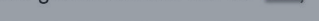

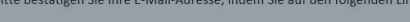

Ihr InXFo Tean

- Mein InXFo:
- Fragen | Profil
- Kontakt InXFo

info@inxfo.d

# 3. Prüfen Sie Ihren E-Mail Account und klicken Sie in der E-Mail auf "E-Mail bestätigen"

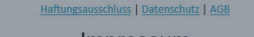

klicke I: E-Mail bestätigen

Impressum

Angaben gemäß § 5 TMG. Vertreten durch und Verantwortlich für den Inhalt nach § 55 Abs. 2 RStV

Lutterothstraße 73<br>20255 Hamburg

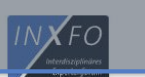

BITTE BESTÄTIGEN SIE IHRE REGISTRIERUNG BEI INXFO

E-Mail-Adresse bestätigt

Sehr geehrte Frau Prof. Dr. Tes,

Sie haben Ihre E-Mail-Adresse erfolgreich bestätigt

Leider können Sie sich noch nicht anmelden, da Ihre Angaben noch geprüft werden. Sie erhalten eine E-Mail, sobald Ihr Konto freigeschaltet wurde.

# 4. Sie erhalten den Hinweis, dass Ihre E-Mailadresse bestätigt wurde.

**QDDVie C MSD GULEAL** 

DE | FAO | LOGIN

Sehr geehrter Herr Dr.

Willkommen bei InXFo. Ihr Benutzerkonto wurde soeben freigeschaltet.

Melden Sie sich jetzt auf InXFo an.

Ihr InXFo Team

Links zu InXF Übersicht Profil

Kontakt Info: E-Mail: info@in

#### 5. Nach Prüfung & Freischaltung

Ihres Accounts durch das InXFo Team erhalten Sie eine E-Mail mit dem Hinweis, dass Sie InXFo nutzen können. Die Freischaltung durch InXFo kann bis zu 24 Stunden dauern.